# *Uniden ALP9094* 4-Line Alpha/Numeric Pager

*owners manual*

UPZZ01671ZZ

### FCC Information

Your pager can interfere with the operation of other electrical devices even when it is functioning properly. To determine if your pager is causing interference, turn the pager off while observing the affected device. If the interference goes away, it was probably caused by your pager. To eliminate the interference, move the pager away from the affected device.

If the interference cannot be eliminated, the FCC requires that you stop using your pager.

Modifying or tampering with your pager's internal components can cause a malfunction and void your FCC authorization to operate it. If your pager is not performing as it should, contact your pager service.

This device complies with Part 15 of FCC Rules. Operation is subject to the following two conditions: (1) this device may not cause any harmful interference, and (2) this device must accept interference received, including interference that may cause undesired operation.

*Clearvue™ is a proprietary trademark of Uniden America Corporation.*

©1998 Uniden America Corporation All rights reserved. Printed in the Philippines

### **Contents**

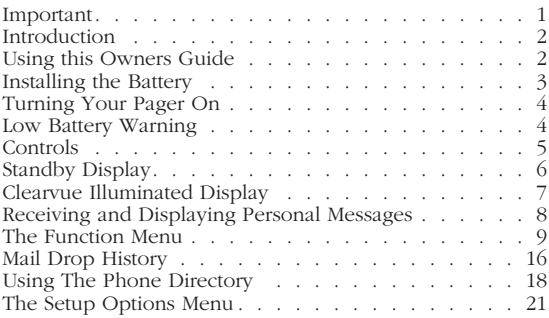

### Important

Your pager is capable of storing messages and telephone numbers totaling up to 100,000 characters. To prevent the loss of important data due to battery failure, replace the battery before the power level becomes too low. Battery life will vary depending on several factors, including:

- The amount of time the Clearvue illuminated display is active.
- The amount of time the pager is "ON."

## Introduction

Congratulations on your purchase of the ALP9094 four line alpha/numeric pager. This compact, state-of-the-art pager has many features, including:

- 20 Folder Locations for Mail Drops
- 40 Personal Message Locations
- Clearvue Illuminated Display
- Multiple Alert Tones
- Silent or Vibrating Alerts
- Time and Date Alarms
- Out-of-Range Indicator
- Phone Directory

To ensure that you understand all of your pager's features and capabilities, please read this owners manual carefully before you use your pager.

Visit our internet site at: **www.uniden.com**

### Using this Owners Guide

- When you see the word "press," press and release the specified key. If needed to "press and hold," you will be prompted to do so.
- The displays in this owners manual are general representations of what you will see. Your paging service provider may change the wording.

## **Installing the Battery**

Your pager requires one 1.5 VDC, AAA battery for power.

**Caution:** Only use the battery specified above.

1. Release the battery compartment lock.Slide and lift off the battery cover.

2. Insert the AAA battery into the compartment according to the polarity symbols  $(+)$ and (–) marked inside.

3. Match the dots on the pager and battery cover. Slide the battery cover on, then slide the lock-tab down.

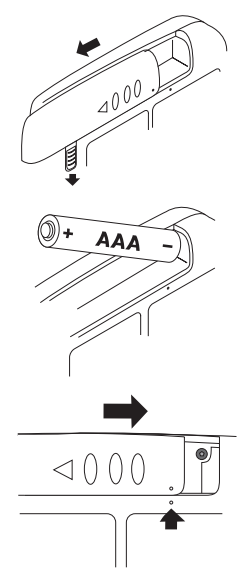

# Turning Your Pager On

Press and hold  $\bullet$  for approximately two seconds. The display will temporarily go blank and then show the standby display (see page 6).

#### **Turning Your Pager Off**

- 1. At the standby display, press  $\bullet$  to go the Function menu (page 9).
- 2. Press  $\triangleright$  to select POWER OFF ( $\blacksquare$ ).
- $3.$  Press  $\bullet$  again and your pager is in the standby mode.

### Low Battery Warning

When battery power is low, this symbol  $(\Box)$  appears in the bottom center of the display, and – once every 30 minutes – a low beep sounds that lasts four seconds. When this happens:

- Replace the battery as soon as possible to prevent data loss.
- You will have to press  $\bullet$  twice (instead of normally pressing once) at the Standby display to go to the Function menu (page 9).

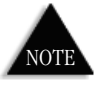

*The built-in memory saver will store messages and settings for approximately two minutes while you change the battery - or after the battery loses power.*

### **Controls**

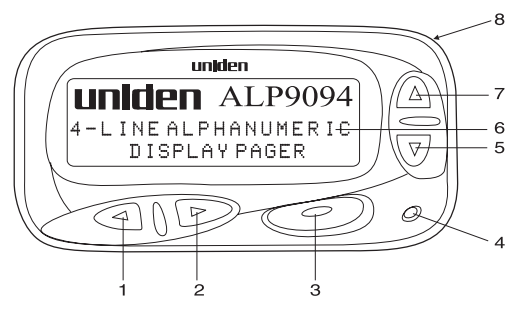

- 1. **Backward Menu/Page Scroll Key** ( $\blacktriangleleft$ )
- 2. **Forward Menu/Page Scroll Key** ( $\blacktriangleright$ )
- 3. **Enter Key** ( $\bullet$ )
- 4. **Speaker**
- 5. **Scroll Down Key (**▼**)**
- 6. **Display** (see next page)
- 7. **Scroll Up Key (**▲**)**
- 8. **Strap attachment**

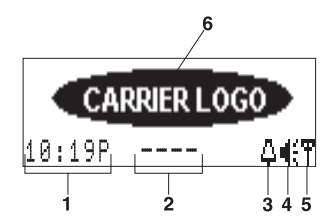

- 1. Time
- 2. Message Status Displays *CALL*, *MAIL*, Low Battery , and *FULL*. This symbol (-----) indicates no messages or calls. This symbol  $($   $\Box \Box \Box$  $)$  indicates all messages have been read.
- 3. Alarm  $(\top)$  Indicates an alarm has been set.
- 4. Audio Alert ( $\blacksquare$ ) This displays when a tone has been selected for message alert. The Silent Alert ( $\bigcup$ ) and Vibrate ( $\cdot$  ) icons are also displayed here.
- 5. Signal Meter Strength ( $\perp$ ) Flashes when there is no signal.
- 6. Carrier Logo The logo of the assigned carrier is displayed here.

# **Clearvue Illuminated Display**

Your pager is equipped with the Clearvue illuminated display. To activate this display, perform the following steps:

- 1. With your pager on, push and hold any key  $(\blacktriangle, \blacktriangleright, \blacktriangle, \blacktriangledown, \text{or} \blacktriangleright)$  for two seconds.
- 2. The backlight illuminates and remains on for approximately 20 seconds.

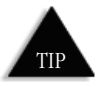

*Pressing any key during this 20 second period keeps the display illuminated. If no key is pressed for 20 seconds, the illuminated display shuts off.*

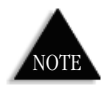

*Frequent use of the illuminated display will shorten the battery life.*

# **Receiving and Displaying Personal Messages**

Your pager can store up to 40 messages in the order that they're received. If the memory is full when a new message arrives, *FULL* appears in the bottom center of the display. The newest message then replaces the oldest in memory.

- If Quickview is off when a message is received, your pager will sound an alarm. You will then need to  $\sum$  or  $\sum$  to display the personal message menu. A cursor will appear to the left of the first new message.
- If Quickview is on when a message is received, your pager will sound an alarm (if the alarm is on) and the message will be displayed immediately.
- Move through your message line by line (with the ▼▲ keys) or page by page (with the  $\blacktriangleright$  keys).
- Be sure to delete (or move to a folder) unwanted messages after you've read them. Your pager starts replacing the oldest messages when the memory becomes full.

## **The Function Menu**

There are ten choices in the Function menu:

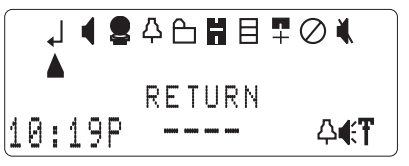

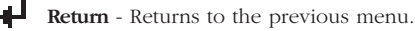

**Select Alert** - Changes the alert type.

**Power Off** - Turns the unit off.

**Set Alarm** - Sets the alarm for time, day, and/or Δ date.

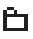

**Folders** - Stores up to 25 messages in each of 10 folders.

**Mail Drop History** - Stores up to three over-flow н messages from normal mail drops.

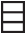

**Phone Directory** - Stores up to 128 names and numbers.

**Setup Options** - Set time/date, label folders, mail drop, reminders, quickview, font size and contrast.

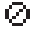

**Delete All** - Deletes all read messages.

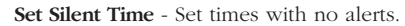

#### **Choosing the Alert Type**

- 1. At the standby display, press  $\bullet$ .
- 2. Press  $\triangleright$  to choose **SELECT ALERT** then press $\bullet$ .
- 3. Cycle through the alert types with the  $\blacktriangleright$   $\blacktriangleleft$  keys (sample alert tones will sound).
- 4. Select the alert type you like, then press  $\bullet$ .
- 5. The selected alert will sound and the standby display appears showing the selected audio alert  $( \bullet )$ , vibrating alert  $(\cdot, \cdot)$ , or silent alert ( $\bullet$ ) icon in the bottom right of the display.

#### **Power On and Off**

Refer to page 4.

#### **Setting the Alarms**

Your pager can be set to sound an audible or vibrating alarm at any time, on any day, on any date. Even if the pager is off, it will still sound a unique tone or vibrate for approximately 20 seconds. To stop the alarm sooner, press any key.

#### **Setting a Daily Alarm**

To set the alarm for a specific time. For example, every day at 1:00 p.m.

- 1. At the standby display, press  $\bullet$ .
- 2. At the Function menu, press  $\triangleright$  to select **SET ALARM**  $\ddot{L}$ , then press  $\bullet$ .
- 3. Select **TIME** ALARM with the ▼ key, then press ●.
- 4. Press  $\bullet$  again and the cursor advances to the alarm start time.
- 5. Use the  $\blacktriangleright$   $\blacktriangleleft$  keys to move between the hours, minutes, day/date, and alarm types  $(\Box \rightarrow)$ . Once there, select the desired value with the  $\nabla$  keys.
- 6. To store your selection and return to the standby display, press $\bullet$ .

#### **Setting a Weekly Alarm**

To set an alarm for a specific day of the week. For example, every Wednesday at 1:00 p.m.

- 1. At the standby display, press  $\bullet$ .
- 2. At the Function menu,

 $press \rightarrow$  to select SET ALARM  $\rightarrow$ , then press  $\rightarrow$ .

3. Select **TIME ALARM** with the ▼ key, then press ●.

- 4. Press  $\bullet$  to advance the cursor to the alarm start time.
- 5. Use the  $\blacktriangleright$   $\blacktriangleleft$  keys to move between the hours, minutes, day/date, and alarm types  $\begin{pmatrix} \bullet & \bullet \\ \bullet & \bullet \end{pmatrix}$ . Once there, select the desired value with the  $\Psi \triangle$  keys.
- 6. To store your selection and return to the standby display, press $\bullet$ .

#### **Setting a Date Alarm**

To set an alarm for a specific date and time. For example, Friday, November 22, at 1:40 p.m.

- 1. At the standby display, press  $\bullet$ .
- 2. At the Function menu press  $\triangleright$  to select **SET ALf** $\mathbf{A}$ **I**, then press  $\bullet$ .
- 3. Select **DATE** ALARM, with the  $\nabla$  key, then press  $\blacktriangleright$ .
- 4. Press  $\bullet$  to advance the cursor to the start time.
- 5. Use the  $\blacktriangleright$   $\blacktriangleleft$  keys to move between the hours, minutes, day/date, and alarm types  $(\Box)$ . Once there, select the desired value with the  $\Psi \triangle$  keys.
- 6. To store your selection and return to the standby display, press $\bullet$ .

#### **Using Folders**

Your pager has ten folders that are used to store up to 25 personal or mail drop messages each. Each folder can be assigned a 10 character label. You can change this label at any time (see page 22).

#### **Viewing a Folder's Contents**

- 1. At the Function menu, press  $\triangleright$  to select **FOLDERS**  $\vdash$ , then press $\bullet$ .
- 2. Press  $\nabla$  to move the cursor to the desired folder.
- 3. Press  $\bullet$  to view the folder's contents.
- 4. The message displays. Press ▼ to scroll through the message line by line.
- $5.$  Press  $\triangleright$  to scroll through the message page by page.

#### **Moving a Message To Another Folder**

- 1. View the message by following the steps in "Viewing a Folder's Contents" (see page 14), then press $\bullet$ .
- 2. Press  $\triangleright$  to select **MOVE** TO FOLDER  $\Box$ . then press $\bullet$ .
- 3. Select the folder where you want to move the message by pressing ▼.
- 4. Press  $\bullet$ . MESSAGE: ## MOVED displays.
- 5. Press  $\bullet$  again to return to the message menu. If the selected folder is full, *MEMORY FULL* will be displayed.

#### **Deleting a Message From a Folder**

- 1. View the message by following the steps in "Viewing a Folder's Contents" (see page 14), then press  $\bullet$ .
- 2. Press  $\rightarrow$  to select **DELETE** MESSAGE  $\overline{\mathbf{u}}$ , then  $pres \bullet$ .
- 3. Press  $\bullet$ , and **MESSAGE:**## DELETED displays.

#### **Deleting All Messages From a Folder**

- 1. View the message by following the steps in "Viewing a Folder's Contents" (see page 14), then press $\bullet$ .
- 2. Press  $\triangleright$  to select **DELETE** ALL IN FOLDER  $\oslash$ , then press $\bullet$ .
- 3. Press  $\bullet$ , ALL MESSAGES IN FOLDER \_\_\_\_:## *DELETED* displays.

# **Mail Drop History**

Mail Drops are messages from services that are updated periodically (news, weather). When you receive a Mail Drop message, *MAIL* appears in the standby display. Each mail drop history folder holds up to three messages.

- 1. At the standby display, press  $\bullet$ .
- 2. Press  $\triangleright$  to select **MAIL DROP HISTORY**  $\blacksquare$ . then press $\bullet$ .
- 3. Press ▼ to select the desired Mail History folder.
- 4. Press  $\bullet$  and the most recent Mail Drop messages appear.
- 5. Select a message with the  $\nabla$  keys, then press  $\bullet$ .
- 6. Press  $\nabla$  to scroll through the message line by line.  $Press \rightarrow$  to scroll through the message page by page.
- 7. Press  $\bullet$ , and **RETURN** displays.
- 8. Press  $\bullet$  again to go to the message menu.

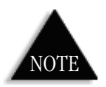

*From the Message menu, if no key is pressed for eight seconds, the display will return to standby*

#### **Moving, Deleting, and Deleting All Mail Drop Messages**

Please see "Moving," "Deleting," and "Deleting All Messages" on pages 14 and 15. These instructions about folders are also applicable to Mail Drop Messages. Perform the same steps, only this time select the Mail Drop History  $\blacksquare$  icon instead of the folders icon  $\blacksquare$ (where applicable).

#### **Entering Names and Numbers**

Your phone directory can store up to 128 names and numbers. Names can be up to 15 characters long, and numbers can be up to 17 characters long. All entries are sorted alphabetically.

- 1. Press  $\bullet$  at the standby display.
- 2. Press  $\triangleright$  to select **PHONE DIRECTORY**  $\Box$ .
- $3.$  Press $\bullet$ .
- 4. Press  $\triangleright$  to select **NEW ENTRY**  $\overline{H}$ , then press  $\bullet$ .

The cursor moves to the beginning of the *NAME* line, then starts blinking.

- 5. Select any letter, number, or symbol with the ▼▲ keys.
- $6.$  Press  $\triangleright$  to move the cursor to the next position for character entry.
- 7. When finished entering the name,  $press$  antil the cursor moves to the number entry  $\overline{(-)}$ :) line.

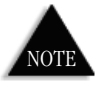

*The cursor MUST be at the last space of any entry line before it can move to the next line. However, all spaces do not have to be filled.*

8. Select the entry type with the ▼▲ keys.

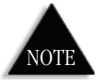

*Entry types are two letter codes that represent the "type" of number you will be entering (PH = Phone, FX = Fax, PG = Pager, etc.).*

- 9. Press  $\rightarrow$  then select the numbers with the  $\nabla$  keys.
- 10. Press  $\bullet$  to move the cursor to the next space.
- 11. Once finished, press  $\longrightarrow$  until the cursor moves to line three.
- 12. Repeat steps eight and nine to enter the type and number. Press  $\bullet$  to record your entry.
- 13. Press  $\bullet$  twice to return to the standby display.

#### **Editing the Phone Directory**

1. At the Function menu, press  $\triangleright$  to select **PHONE DIRECTORY**  $\Box$ , then press  $\bullet$ .

The first name in the directory displays.

- 2. Press $\bullet$ .
- 3. Press  $\triangleright$  to select **EDIT ENTRY**  $\overline{\blacksquare}$ , then press  $\bullet$ .
- 4. Follow steps 5 12 of "Entering Names and Numbers" (see pages 18 and 19) to edit your entries.

#### **Deleting Numbers From the Directory**

- 1. At the Function menu, press  $\rightarrow$  to select **PHONE DIRECTORY**  $\Box$ , then press  $\bullet$ .
- 2. Use the  $\blacktriangle\blacktriangledown$  keys to display the entry you wish to delete, then press  $\bullet$ .
- 3. Press  $\triangleright$  to select **DELETE ENTRY**  $\overline{\mathbf{U}}$ . then press $\bullet$ .
- $4$  Press  $\bullet$ *PHONE ENTRY DELETED* displays.

## **The Setup Options Menu**

There are eight choices in the Setup Options menu:

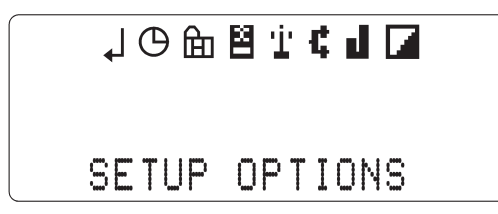

- **Return** Returns to previous/standby menu.
- Φ. **Set Time and Date** - Sets time and date.
- प्रित **Folder Labels** - Changes a folder's character labels.
- 凶 **Mail Drop Options** - Sets mail drop options.
- rit. **Reminder** - Alerts you when a new message is not read immediately.
	- **Quickview Turns Quickview off/on, and controls delay settings.**
	- **Font Size** Controls the display font size.
		- **Contrast** Controls the display contrast settings.

#### **Setting the Time, Day and Date**

- 1. At the Function menu, press  $\triangleright$  to select **SETUP OPTIONS**  $\blacksquare$ , then press  $\blacksquare$ .
- 2. Press  $\triangleright$  to select **SET TIME AND DATE**  $\Theta$ . then press $\bullet$ .
- 3. Use the  $\blacktriangleright$  keys to select the minutes, 12/24 hr, or day/date mode. Change the values with the  $\nabla$  **A** keys.
- 4. Press  $\bullet$  to store your selection.

#### **Changing Folder Labels**

- 1. At the Function menu, press  $\triangleright$  to select  $SETUP$  OPTIONS  $\blacksquare$ , then press  $\blacktriangleright$ .
- 2. Press  $\triangleright$  to select **FOLDER** LABELS  $\mathbf{\hat{m}}$ . then press $\bullet$ .
- 3. Press  $\Psi$  to select the folder you wish to change, then press  $\bullet$ .
- 4. Highlight the character(s) you wish to change with the  $\blacktriangleright$   $\blacktriangleleft$  keys.
- 5. Change the character with the  $\nabla$  keys.
- 6. Press  $\bullet$  when finished.

#### **Mail Drop Options**

You can set your pager to scroll selected mail drop messages in a "ticker" fashion across the standby display as they are received.

- 1. At the Function menu, press  $\triangleright$  to select  $SETUP$  OPTIONS  $\blacksquare$ , then press  $\blacktriangleright$ .
- 2. Press  $\rightarrow$  to select **MAIL DROP OPTIONS**. then press $\bullet$ .
- 3. Press  $\nabla$  to select the folder, then press  $\bullet$ .
- 4. Press  $\triangleright$  to select the "alarm off" symbol  $(\blacksquare)$ .
- 5. When the symbol begins blinking, select an alarm with the ▼▲ key.

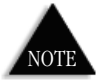

*If you don't have a maildrop service, only RETURN in the menu displays.*

- $6.$  Press  $\triangleright$  (OFF will begin blinking).
- 7. Press ▼ to select **ON**, then press to enter your selection.
- 8. Press  $\blacktriangle$  to move to the return icon, then press  $\blacktriangleright$ . OR

Wait eight seconds until the standby display appears.

#### **Reminder Function**

Your pager will remind you when you have new messages that haven't been checked. To turn this function Off or On, perform the following steps.

- 1. At the Function menu, press  $\rightarrow$  to select **SETUP OPTIONS** , then press  $\bullet$ .
- 2. Press  $\triangleright$  to select **REMINDER**  $\blacksquare$ , then press  $\triangleright$ .
- $3.$  Press  $\bullet$  to enter your selection.
- 4. Press  $\bullet$  again, or wait eight seconds to return to the Function menu.

#### **Turning Quickview Off or On**

Quickview lets you set your pager to automatically display messages as they are received. To enable or disable this function, perform the following steps.

- 1. At the Function menu, select *SETUP OPTIONS*, then press $\bullet$ .
- 2. Press  $\triangleright$  to select QUICKVIEW  $\mathbf{L}$ , then press  $\bullet$ .
- 3. Select *OFF* or *ON* with the ▼▲ keys.
- 4. You can then adjust the scroll speed with the  $\blacktriangleright$   $\blacktriangleleft$  keys.
- 5. Press  $\bullet$  to enter your selection and return to the Setup Options menu.

#### **Changing the Display Font Size**

- 1. At the Function menu, press  $\triangleright$  to select **SETUP OPTIONS**, then press  $\bullet$ .
- 2. Press  $\triangleright$  to select **FONT SIZE**  $\blacksquare$ , then press  $\triangleright$ .
- 3. Select the desired font size with the  $\Psi$ **∆** keys.
- 4. Press  $\bullet$  to enter your selection.

### **Adjusting The Display Contrast**

- 1. At the Function menu, press  $\triangleright$  to select **SETUP OPTIONS**  $\blacksquare$ , then press  $\blacktriangleright$ .
- 2. Press  $\triangleright$  to select **CONTRAST** , then press  $\triangleright$ .
- 3. Select the level of contrast with the  $\blacktriangleright$   $\blacktriangleleft$  keys.
- 4. Press  $\bullet$  to enter your selection.

#### **Managing Message Files**

There are two types of messages:

- **Personal Messages**: Your pager holds up to 40 in memory. You can move or delete these messages.
- **Information Service (Mail Drop) Messages**: Your pager has up to 20 different mail drops. You can add an alert to, move, or delete these messages.

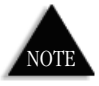

*Messages can be stored (Mail Drop and Personal) in up to 10 different Folders. Each folder holds up to 25 messages.*

#### **Understanding the Memory Status Reminder**

● Unread Personal Messages ( ).

● Unread Mail Drop Messages ( ).

RVICE SMPN **Ø2▶SERVICE** SMPN 33. SERVICE. SMPN NAT 01:NGB-Markets 82DNGB-U.S. News

83:NHN-Sports

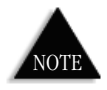

*If you have unread personal AND mail drop messages, the standby display will flash between CALL and MAIL.*

- The *CALL* display.
- The *MAIL* display.
- All messages have been read  $($   $\circ$   $\circ$   $\circ$   $)$ .
- Your pager's memory is *FULL*. You need to read and/or delete your messages.

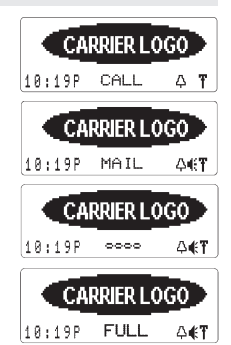

#### **Unreadable Messages**

If a message is received that is partially or totally unreadable, the unreadable characters are replaced with square dots  $(\blacksquare)$ .

#### **Tone Only**

A *TONE ONLY* message has no numeric characters.It could be an unreadable message, an error, or a preset message that alerts you to check your voice mail.

#### **Time and Day Stamp**

The time and day stamp is always turned on and appears at the end of each message.

#### **Deleting All Messages That Have Been Read for Personal, Maildrop, and Maildrop History**

1. At the Function menu, press  $\triangleright$  to select  $DELETE$  ALL MESSAGES  $Q$ , then press  $\bullet$ .

The cursor appears at the default of *YES*.

2. Press and ALL MESSAGES DELETED displays.

#### **Silent Time**

You can set a range of time when your pager will not sound any alarms. For example, if you are in a meeting from 8:00 to 10:00 a.m. and do not wish to be disturbed by your pager.

- 1. At the Function menu, press **>** to select **SET** SILENT TIME  $\blacksquare$ , then press  $\blacksquare$ .
- 2. Press  $\bullet$  and the cursor jumps to the current start time.
- 3. Change the hour that silent time will begin with the ▼▲ keys.
- 4. When finished setting the hours, move the cursor to the minutes by pressing  $\blacktriangleright$ .
- 5. Change the minutes silent time will begin with the ▲▼ keys.
- $6. Press \rightarrow to move the cursor to the ending period$ for silent time.
- 7. Repeat steps 3, 4, and 5 to set the ending period for silent time.
- 8. Press  $\bullet$  to return to the standby display.

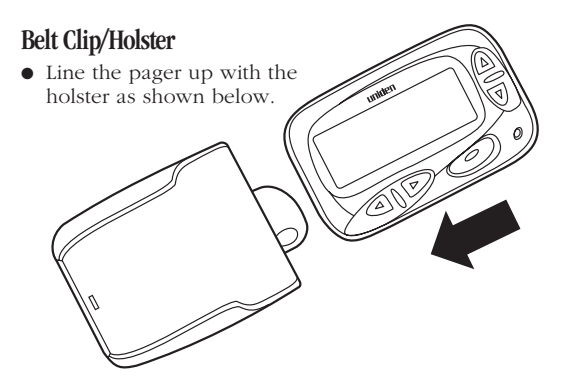

- Slide the pager into the holster, then press until it snaps into place.
- Use the spring clip (on back of the holster) to attach the holster to your belt or pocket.
- Messages can be viewed while the pager is in the holster.

#### **Care and Maintenance**

- Keep your pager dry. If it gets wet, wipe it dry immediately.
- Use and store your pager only in normal temperature environments.
- Keep your pager away from dust and dirt.
- To clean your pager, wipe it with a damp cloth. Never use harsh chemicals.

### Two Year Limited Warranty

**Important:** *Evidence of original purchase is required for warranty service.*

WARRANTOR: UNIDEN AMERICA CORPORATION ("Uniden")

ELEMENTS OF WARRANTY: Uniden warrants, for two years, to the original retail owner, this Uniden Product to be free from defects in materials and craftsmanship with only the limitations or exclusions set out below.

WARRANTY DURATION: This warranty to the original user shall terminate and be of no further effect 24 months after the date of original retail sale. The warranty is invalid if the Product is (A) damaged or not maintained as reasonable or necessary, (B) modified, altered, or used as part of any conversion kits, subassemblies, or any configurations not sold by Uniden, (C) improperly installed, (D) serviced or repaired by someone other than an authorized Uniden service center for a defect or malfunction covered by this warranty, (E) used in any conjunction with equipment or parts or as part of any system not manufactured by Uniden, or (F) installed or programmed by anyone other than as detailed by the owner's manual for this product. STATEMENT OF REMEDY: In the event that the product does not conform to this warranty at any time while this warranty is in effect, warrantor will either, at its option, repair or replace the defective unit and return it to you without charge for parts, service, or any other cost (except shipping and handling) incurred by warrantor or its representatives in connection with the performance of this warranty. Warrantor, at its option, may replace the unit with a new or refurbished unit. THE LIMITED WARRANTY SET FORTH ABOVE IS THE SOLE AND ENTIRE WARRANTY PERTAINING TO THE PRODUCT AND IS IN LIEU OF AND EXCLUDES ALL OTHER WARRANTIES OF ANY NATURE WHATSOEVER, WHETHER EXPRESS, IMPLIED OR ARISING BY OPERATION OF LAW, INCLUDING, BUT NOT LIMITED TO ANY IMPLIED WARRANTIES OF MERCHANTABILITY OR FITNESS FOR A PARTICULAR PURPOSE. THIS WARRANTY DOES NOT COVER OR PROVIDE FOR THE REIMBURSEMENT OR PAYMENT OF INCIDENTAL OR CONSEQUENTIAL DAMAGES. Some states do not allow this exclusion or limitation of incidental or consequential damages so the above limitation or exclusion may not apply to you. LEGAL REMEDIES: This warranty gives you specific legal rights, and you may also have other rights which vary from state to state. This warranty is void outside the United States of America. PROCEDURE FOR OBTAINING PERFORMANCE OF WARRANTY: If, after following the instructions in the owner's manual you are certain that the Product is defective, pack the Product carefully (preferably in its original packaging). The Product should include all parts and accessories originally packaged with the Product. Include evidence of original purchase and a note describing the defect that has caused you to return it. The Product should be shipped freight prepaid, by traceable means, or delivered, to warrantor at:

Uniden America Corporation Pager Repair Department 4700 Amon Carter Boulevard Fort Worth, TX 76155

Uniden offers 30 days of toll free support and you can call (800)297-1023, 8 a.m. to 5 p.m. Central, Monday through Friday. Beyond that period, you can obtain assistance by calling (900)224-4UAC:

Free Manuals Download Website [http://myh66.com](http://myh66.com/) [http://usermanuals.us](http://usermanuals.us/) [http://www.somanuals.com](http://www.somanuals.com/) [http://www.4manuals.cc](http://www.4manuals.cc/) [http://www.manual-lib.com](http://www.manual-lib.com/) [http://www.404manual.com](http://www.404manual.com/) [http://www.luxmanual.com](http://www.luxmanual.com/) [http://aubethermostatmanual.com](http://aubethermostatmanual.com/) Golf course search by state [http://golfingnear.com](http://www.golfingnear.com/)

Email search by domain

[http://emailbydomain.com](http://emailbydomain.com/) Auto manuals search

[http://auto.somanuals.com](http://auto.somanuals.com/) TV manuals search

[http://tv.somanuals.com](http://tv.somanuals.com/)